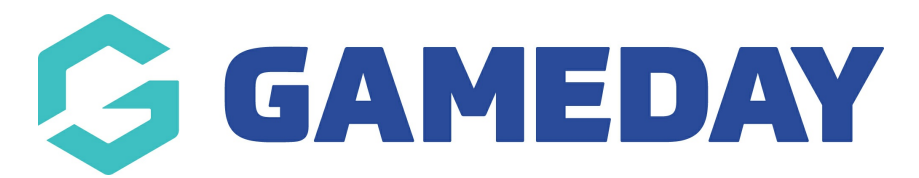

## Changing your Multi Site Drop Down List

Last Modified on 09/11/2018 4:24 pm AEDT

## Step 1 – Click on the "Multi-Site" tab

## Step 2 – Chane the Dropdown name and the destination URL

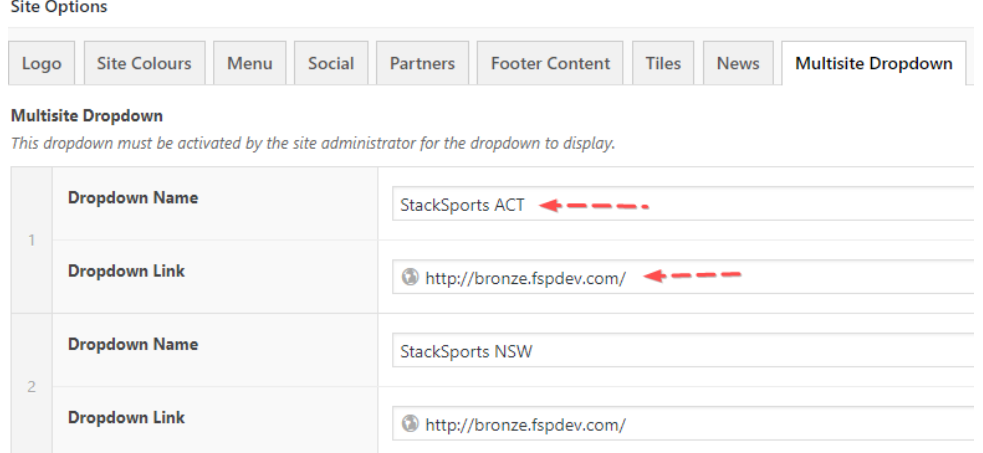

## Related Articles